**Инструкция по работе с тренажёром «Картофан» в онлайн-конструкторе учебных тренажёров «eTreniki»**

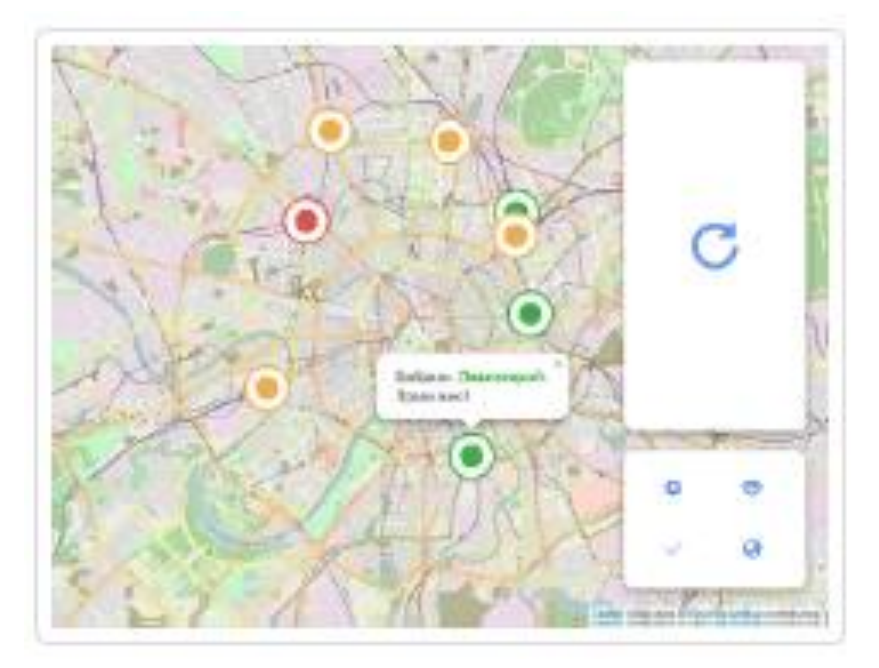

Тип тренажѐров «Картофан» предназначен для создания тренажѐров, в которых пользователь должен соотнести текстовые подписи с точками на карте. В качестве подложки возможно использование карты без подписей (на базе карты OpenStreetMap), что делает задачу более интересной, поскольку ориентироваться приходиться по знакомым очертаниям материков, границ стран и регионов, городов, сетке улиц, контурам зданий и т. п.

В конструкторе этого типа возможно:

 задать стартовое сообщение пользователю, которое появится сразу после запуска;

 нанести на карту неограниченное количество точек и присвоить им текстовые подписи (допустимо для разных точек использовать одинаковые текстовые подписи – они будут сгруппированы в единый многократно перетаскиваемый блок на панели).

Для создания тренажера нажмите кнопку «Добавить», введите название тренажѐра, выберите тип «Картофан».

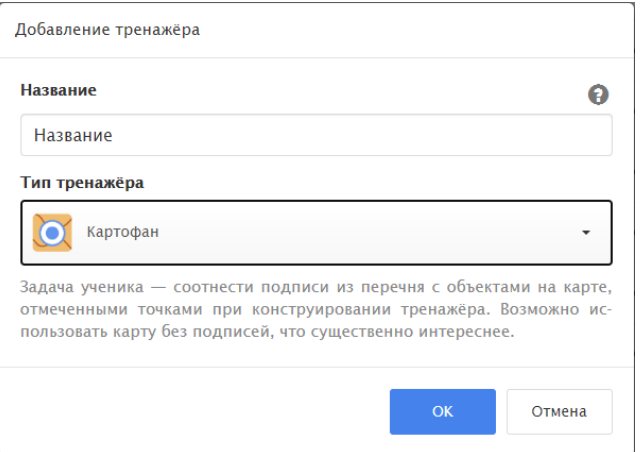

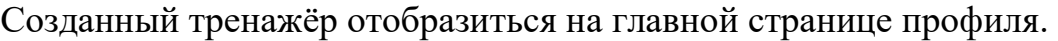

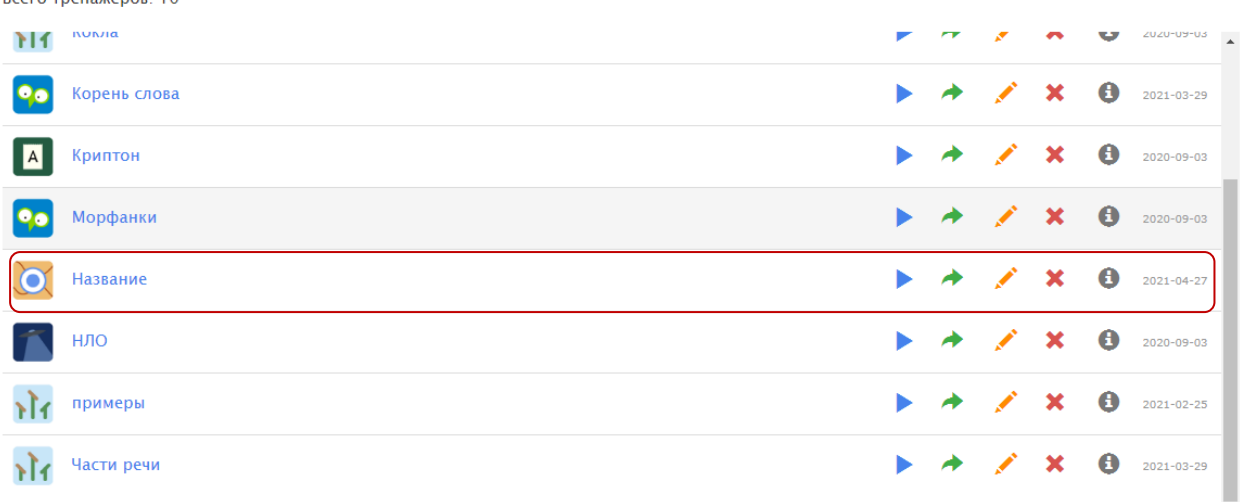

Для редактирования необходимо:

1. Нажать на кнопку «Редактировать» напротив названия тренажѐра.

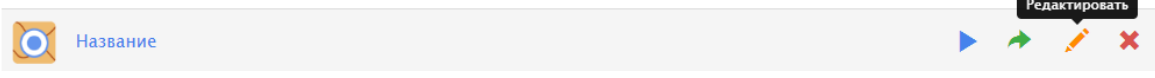

2. В блоке «Карты» выбрать тип необходимой карты в плеере тип карты в конструкторе (типы должны совпадать).

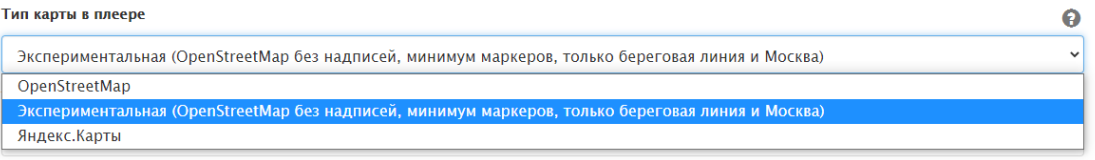

3. Нажмите левой кнопкой мыши на карте, в необходимой точке и введите текст подписи.

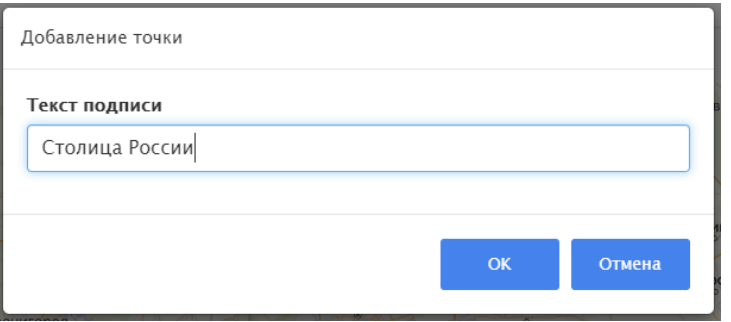

4. Создайте необходимое количество точек на карте.

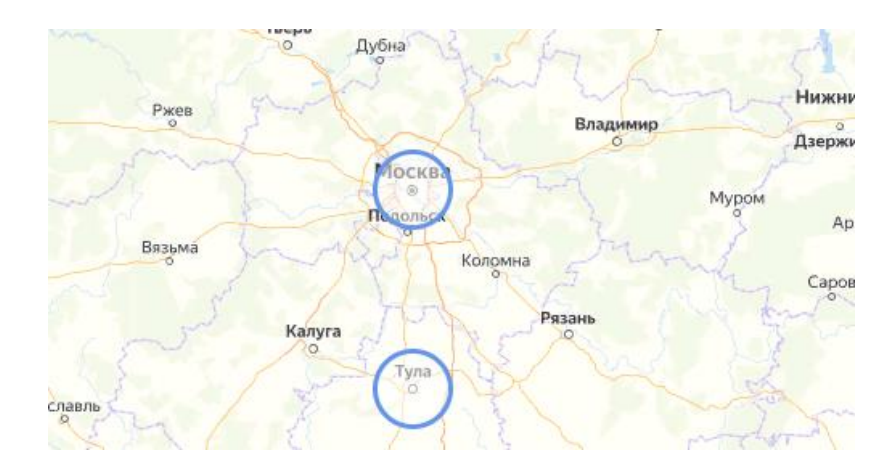

5. В блоке «Сообщения» пропишите стартовое и финальное сообщение пользователю (можно оставить стандартное).

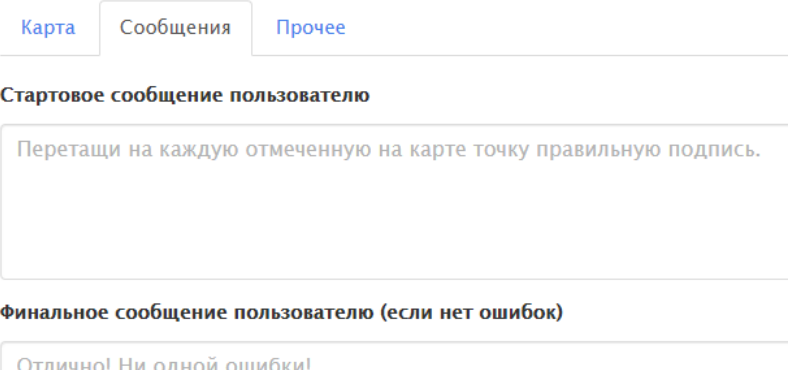

6. В блоке «Прочее» можно переименовать тренажѐр.

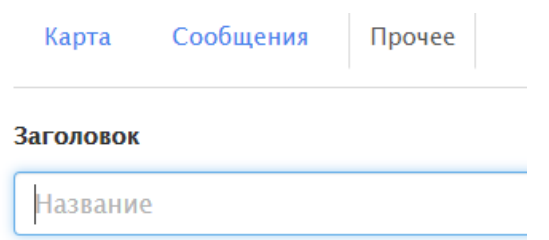

Все изменения в тренажѐре сохраняются автоматически!!!

Для просмотра тренажера нажмите кнопу в правом верхнем углу. Скопировать ссылку на тренажѐр можно в адресной строке либо в кабинете нажав на кнопку «Поделиться ссылкой на тренажѐр».

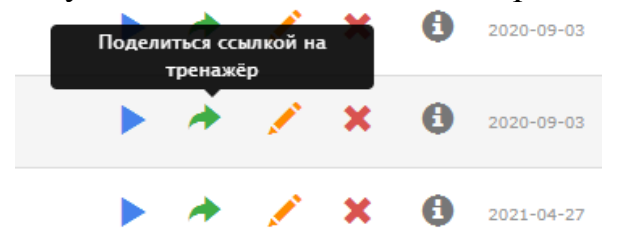